# **ECO240 R Homework 2** *[Due Date: May 18th (Friday) 2018 at 13:00]*

Task1: Hypothesis Testing Task2: Two Variable Regression Analysis

**Requirement:** This is a group homework (max. four students). You must use R program to complete the required tasks.

### **Task 1: Hypothesis Testing NOTE: For all the questions, include your interpretation of results.**

Refer to: https://rstudio-pubsstatic.s3.amazonaws.com/23230\_b2e9b87251a2488da0fba51325e26040.html

(Refer also to: http://htmlpreview.github.io/?https://github.com/andrewpbray/oiLabs-base-R/blob/master/inf\_for\_numerical\_data/inf\_for\_numerical\_data.html)

#### Run

load(url('http://s3.amazonaws.com/assets.datacamp.com/course/dasi/nc.Rdata')) to download "inference" function. (You may need to download other necessary packages to make this function work. Read the error message and download accordingly, if it doesn't work.)

#### **I. Gifted [data = gifted.csv] (Pay attention to the sample type).**

- a) Plot mother IQ and father IQ and observe the difference using BoxPlot.
- b) Derive the 95% confidence interval for the difference between mother IQ and father IQ.
- c) Test if population mean mother IQ and population mean father IQ of gifted children are equal against that they are different at 5% significance level.

## **II: HSB [data = hsb2.csv]**

- a) Plot the exam scores using boxplot (reading, writing, math, science, social study).
- b) Generate one *Hypothesis Test of Single Population Mean* and conduct the test.
- c) Generate one *Hypothesis Test of the Difference between Two Population Means using Paired Observation* and conduct the test. (Hint: Define new variable for the difference.)
- *d)* Generate one *Hypothesis Test of the Difference between Two Population Means using Case 3: Independent Sample without any assumption on population variance* and conduct the test*.* (Hint: Select one numerical variable  $(y)$  and one categorical variable  $(x)$ , then define two populations as one from A category and the other from B category.)
- e) Report the results which are unexpected and/or interesting. (If there is none, your research is boring!)

## **Task 2: Regression Analysis**

#### **Murder [data=murder.csv]**

Refer to: http://htmlpreview.github.io/?https://github.com/andrewpbray/oiLabs-base-R/blob/master/simple\_regression/simple\_regression.html

- a) Select one variable which can be a dependent variable of the model, and another variable which becomes an independent variable explaining the variability of the dependent variable.
- b) Plot the selected variables using scatter plot.
- c) Calculate the correlation coefficient.
- d) Run the simple linear regression model.
- e) Interpret the intercept.
- f) Interpret the slope.
- g) Interpret R2.
- h) Add the regression line to the plot from part b.
- i) Check if the residuals are nearly normal.
- j) Include multiple independent variables to the linear regression model and run. Interpret the slope coefficients for all the variabl

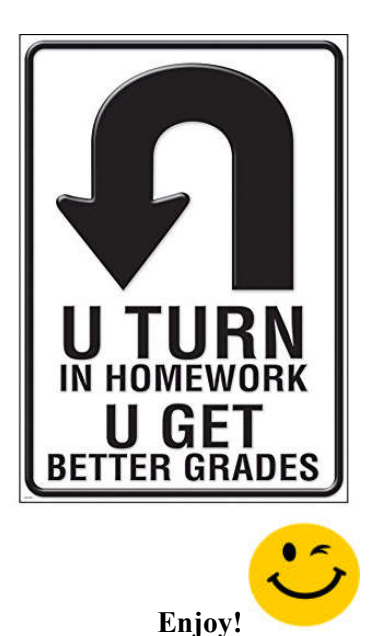